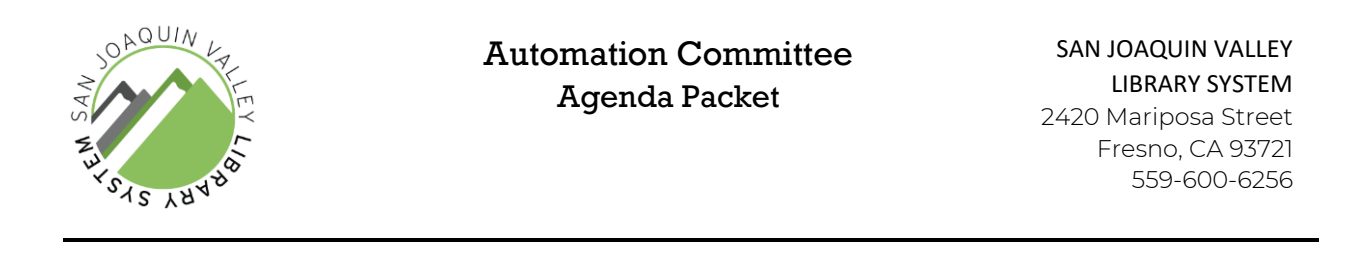

**The next meeting of the SJVLS Automation Committee will be held at:**

January 17, 2024 Tulare Public Library 10:00 a.m.

**Tulare Public Library 475 North M St Tulare, CA 93274 January 17, 2024, at 10:00 a.m.**

Enclosed are the agenda and prepared attachments for this meeting.

Copies of these materials may be made at the public's expense.

**Accessibility and Accommodations:** In accordance with the Americans with Disabilities Act, if you need special assistance to participate in this meeting, please contact the San Joaquin Valley Library System at (559) 600-6256 no later than 10:00 a.m. on Tuesday, January 16, 2024.

**Public records:** Disclosable public records related to this agenda are available for public review at the Fresno County Public Library, Business Office, located at 2420 Mariposa Street, Fresno, CA 93721, during regular business hours, 8:00 a.m. – 5:00 p.m., Monday through Friday.

# AGENDA

## **A. COUNCIL OPENING**

- 1. Call to Order
- 2. Introductions
- 3. Adoption of the Agenda
- 4. Public Comment The Public may comment on any items relative to SJVLS and not on the agenda.

# **B. APPROVAL OF MINUTES OF NOVEMBER 15, 2023 (ATTACHMENT 1)**

# **C. ITEMS FOR DISCUSSION AND ACTION**

- 1. ACTION: Guidelines on Adding Notes to Other Member's Materials Wymer (Attachment 2)
- 2. DISCUSSION: Horizon Post-Migration Wymer
- 3. DISCUSSION: New at the Library Search Limit Drake
- 4. DISCUSSION: SJVLS Collection Development Policy Wymer (Attachment 3)
- 5. DISCUSSION: PC Reservation Session Pause Feature Wymer (Attachment 4)
- 6. DISCUSSION: BC Mobile Development Wymer
- 7. DISCUSSION: Maintaining URLs and other Enterprise Components Wymer

# **D. STAFF REPORTS**

- 1. Senior Network Systems Engineer
- 2. Associate System Administrator
- 3. System Administrator

# **E. CALENDAR ITEMS**

1. Set the date and agenda building for the next meeting, tentatively March 20, 2024, at the Hanford Branch Library.

## **F. ANNOUNCEMENTS**

1. Committee members can share items relating to collaboration, innovation, and professional development of interest to the Committee.

# **G. ADJOURNMENT**

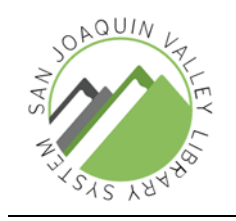

# SAN JOAQUIN VALLEY LIBRARY SYSTEM

# Automation Committee Meeting November 15, 2023

# DRAFT MINUTES

# **A. CALL TO ORDER**

1. The meeting was called to order at 10:02 a.m. by Chris Wymer

# **B. ROLL CALL AND INTRODUCTIONS**

- 1. Roll call was conducted.
	- i. PRESENT
		- 1. Yvonne Galvan (Coalinga-Huron), Tiffany Polfer (Fresno), Kristie Pratt (Kern), Brian Martin (Kings), Sarah McIntyre (Madera), Matt Johnson (Mariposa), Smruti Deshpande (Merced), Anthony Arellano (Porterville), Heidi Clark (Tulare City), Faythe Arredondo (Tulare County), Chris Wymer (Chair)
	- ii. OTHERS PRESENT
		- 1. Kevin Nelson (SJVLS), Mike Drake (SJVLS), Logic Vang (SJVLS), Aaron Lusk (SJVLS), Sheri Haveman (Tulare City)

# **C. ADOPTION OF THE AGENDA**

- 1. Clark (Tulare City) motioned to adopt the agenda.
	- i. Pratt (Kern) seconded the motion.
	- ii. The motion passed.

# **D. PUBLIC COMMENT**

1. There were no comments from the public.

# **E. APPROVAL OF PREVIOUS MEETING MINUTES**

- 1. Pratt (Kern) motioned to adopt the minutes with corrections to the spelling of "Announcements" and a correction to the start date of Fresno's Holocaust exhibit.
	- i. Polfer (Fresno) seconded the motion.
	- ii. The motion passed.

# **F. PROJECTS FOR DISCUSSION AND ACTION**

- 1. Guidelines on Adding Notes to Other Member's Materials Wymer
	- i. Wymer started the discussion by providing background on the request. Clark previously reached out to ask if the committee could discuss when libraries should add notes to items that belong to another member.

Clark informed the committee that she recently had a situation where Tulare Public's material came back with check-in notes added to the item that they did not create. Her impression on adding notes was that only the owning jurisdiction should add notes to their items. Clark noted that she understands adding check-in notes to items that were received with minor damages to ensure the most recent borrower is not charged for damages that happened before they received the item but would like to have some standardization about when and how they're added systemwide.

- ii. McIntrye noted that in Madera they will add check-in notes to items received through shipment with some form of damage, to ensure their patron isn't charged for damages that were not their responsibility.
- iii. Clark asked if SJVLS had any existing guidance or policy on when to add notes to items and mentioned that in the past there was an effort to reduce the number of notes on item and borrower records. Wymer said that he was not aware of any formal policy on the topic but is in favor of discussing and drafting guidelines for members to follow and bringing it back for discussion at the next meeting.
- iv. Galvan asked about a related topic about guidelines for when libraries are allowed to set other jurisdiction's items to a status of "trace." She's encountered several Coalinga-Huron owned items that were put in trace by another jurisdiction and added "damaged" notes to the material. Wymer mentioned those items were likely items that were expired holds that could not be found on the hold shelf. Clark and Pratt informed Galvan that this is a standard practice when an expired hold cannot be located on the hold shelf. The item is checked in as damaged to prevent it from filling other holds, and then the status is updated to trace to indicate that it cannot be found. Galvan asked why Coalinga wasn't being notified if one of their items goes missing from the hold shelf. Wymer asked about possible ways to notify owning jurisdictions when these situations arise. Different options were discussed, and the consensus was that the easiest solution would be to create a report for these items. When staff are updating these item's status to trace, they can add an internal note that reads "MISSING FROM HOLD SHELF" plus the location it went missing from and the username of the staff member that set it to trace. SJVLS can create reports for each member's items with that note. Wymer will draft guidelines for this new procedure and bring it back at the next meeting.
- v. Returning to internal and check in notes, Polfer mentioned that she's encountered several situations where patrons have requested staff add notes to material regarding damage prior to checking out the item.
- vi. Arellano mentioned that sometimes he receives items with notes of damage and cannot locate the damage himself. He also mentioned that staff can always clear the note at the owning jurisdiction if they don't think it's relevant. He likes the idea of using check in notes to communicate small damages in the interest of making sure patrons are not held responsible for damages that happened before they borrowed it.
- vii. Wymer will draft guidelines for adding notes based on the criteria identified during the discussion, including guidance on when to follow damaged procedures when an item is received with significant damages. He will return to the committee with draft guidelines for approval at the next meeting.
- 2. Editing Account Information in Enterprise Wymer
	- i. Wymer informed the committee about an issue that's been discovered in Enterprise relating to borrower's editing their account information. Borrowers currently cannot edit their account details on the first visit to My Account. The cause of the issue is OverDrive authentication. When a borrower logs into Enterprise a request is sent to retrieve their OverDrive checkouts and holds. On occasion when this happens, OverDrive authenticates the borrower's account and updates their last authentication date. The update to the borrower record prevents borrowers from editing their account, because the account was already modified between the data being retrieved and the new data being written. Tests showed that reloading the page allows the borrower data to be freshly retrieved and then the account can be updated.
	- ii. The committee discussed the possible solutions to the problem and decided updating the failure message to read "Your information could not be saved. Please reload the page and try again. If the problem continues, contact your local library."
		- 1. Clark (Tulare City) motioned to update the message in Enterprise.
			- a. Johnson (Mariposa) seconded.
			- b. The motion passed.
- 3. Passwords for Patron Accounts Wymer
	- i. Wymer informed the committee that during public comment at the last Administrative Council meeting, a member of the public commented that they would like to see patron accounts use passwords instead of PINs to increase security of patron records. He then asked the committee about their thoughts on potentially adding passwords and making them the primary login mechanism for Enterprise and BC Mobile.
	- ii. The committee discussed challenges with making the transition. The main challenges identified were how to handle existing accounts without passwords, how to have patrons create their passwords, how to help patrons that forgot their password, and how to help patrons that do not have an email in their borrower record.
	- iii. Arellano asked if this change was necessary, given that only one patron has requested the change. The committee's consensus was that we do not need to make the change at the request of a single patron. As a result, the discussion ended, and no further action will be taken at this time.
- 4. Horizon Migration Wymer
	- i. Wymer updated the committee on the status of the Horizon migration. Horizon was migrated to the new server, along with the comres and test databases. The SIP servers have been migrated as well. Only Web Services has not been migrated. In addition, the nightly restore test from

the latest Horizon backup is working, and some of the custom SQL processes have already been updated.

- ii. Members with self-check systems will need to do some testing to ensure the self-checks can communicate with the new Horizon database. Wymer will put together specific instructions and send them to JSAs.
- iii. Wymer informed the committee that the production migration will occur on Monday, December 11, and we'll need as many staff members available as possible. He will schedule a meeting for early December to review specifics of what needs to happen that day.
- 5. Weeding Procedures Wymer
	- i. Wymer informed the committee that McIntrye had reached out to ask about weeding procedures and the use of the "weeded" item status. Wymer asked the committee to describe their methods for weeding items.
	- ii. Pratt shared that Kern County has staff change the status to "weeded" and send the items to their headquarters. Headquarters staff review the material to see if another branch could use the item and send it there if that's the case, otherwise they will change the status to "withdrawn" so it can be deleted.
	- iii. Deshpande shared that Merced County generates weeding lists for staff and send them to staff to pull the items off the shelf.
	- iv. Arredondo shared that she runs a report in BC Analytics to generate a weeding list, and then shares it with staff to pull the items.
	- v. Polfer shared that in Fresno County branch staff run their own weeding reports and change the item status to "withdrawn."

# **G. STAFF REPORTS**

- 1. Senior Systems Network Engineer
	- i. Nelson had no report.
- 2. Associate System Administrator
	- i. Drake informed the committee that he's been working on testing and converting Jasper Reports to run on MSSQL. He has 160 reports to review. He's also figured out how to use the Jasper API to run reports on the Jasper Server itself. That includes being able to generate a report of scheduled reports by user, and the email recipients of those reports. If any members are interested, he can run the reports for them.
- 3. System Administrator
	- i. Wymer had no report.

## **H. CALENDAR ITEMS**

1. Date and location for next Automation Committee Meeting i. January 17, 2024, at 10:00 am at the Tulare Public Library.

## **I. ANNOUNCEMENTS**

- 1. Clark shared that Tulare Public's "Night at the Library" was moved to December  $4<sup>th</sup>$  from 5:30 – 8:00.
- 2. Pratt shared that all Kern County Libraries will be closed on December 1 for an all-staff training, and will be closed December 22, 2023, through January 1, 2024.

3. Arredondo shared that Tulare County Libraries will be closed on December 8, 2023, for an all-staff training. They will also be closed on December 26.

### **J. ADJOURNMENT**

1. There being no further business to discuss the meeting adjourned at 11:25 a.m.

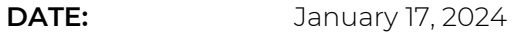

**TO:** Automation Committee

**SUBMITTED BY:** Chris Wymer – Administrative Librarian

**SUBJECT:** Guidelines on Adding Notes to Other Member's Materials

### RECOMMENDED ACTION:

1. Approve the guidelines for adding notes to other member's items.

Approval of the recommended action will establish guidelines for staff on when and how to add notes to items that belong to another library jurisdiction.

# ALTERNATIVE ACTION(S):

Alternatively, the committee could suggest revisions to the guidelines, and have them brought back to a later meeting for further review and discussion.

## FISCAL IMPACT:

Approval of the recommended action will not have an impact on SJVLS's budget, or membership contributions.

## DISCUSSION:

At the previous Automation Committee meeting, the committee discussed guidelines for when it's appropriate to add notes to another member's items. The discussion focused on two common scenarios: items arriving to fill a hold with damage that wasn't previously noted, and updating items that appear on the Expired Holds list but cannot be located on the hold shelf.

The attached guidelines were drafted to address those situations and provides instructions for staff to follow when noting damage or removing a missing item from the hold shelf.

## PRIOR AGENDA REFERENCE:

Automation Committee Agenda – November 15, 2023. Item #1.

## ATTACHMENTS INCLUDED AND/OR ON FILE:

Attachment – Proposed Guidelines on Adding Notes to Other Member's Materials.

Motion: Second:

\_\_\_\_\_\_ PASSED \_\_\_\_ REJECTED

# Guidelines on Adding Notes to Other Member's Items

#### **BACKGROUND**

Resource sharing is one of the prominent services SJVLS provides its members, allowing them to expand the number of resources available to their patrons by sharing items between member libraries. Occasionally, items arrive to fill a hold with previous damages, such as pen or pencil markings on pages, torn pages or covers, or other types of damage that have not been noted previously. In addition, there are also times where an item fills a hold and disappears from the hold shelf without being checked out. These situations warrant adding notes to the item in order to prevent patrons from erroneously being charged for damages they were not responsible for, and to communicate what happened to the owning library. This document will provide guidelines for when and how to add notes to other member's items.

#### **TRANSIT HOLDS ARRIVING WITH DAMAGES**

Occasionally, items arrive to fill holds for patrons with previous damages that have not been noted, or a patron notices damages prior to checking out an item and asks for them to be noted so they are not held responsible. These damages include markings in the book, torn pages or covers, water damage, or anything similar. The rational for adding a note to the item is to prevent the current patron from being charged for damages they did not cause, and to allow the patron to enjoy the item they requested without needing to wait for another item to fill their hold and travel to their branch. In these situations, it's acceptable for staff at the receiving library to add a check-in note to the item. The note should be descriptive enough to clearly identify the damages being noted. Notes like "Item arrived at {branch} with damage" will not be sufficient. Instead, the note should be worded similar to "Arrived at {branch} with pen markings throughout workbook. {date}."

When the item is returned to its owning location, staff at the owning location can decide whether to retain the check-in note, modify the note for clarity, and what to do with the item.

#### **NOTING DAMAGE WHEN RECEIVING TRANSIT HOLDS**

The following steps will outline the process for adding a check-in note to an item when it's received as a transit hold to note previous damages.

- 1. Check in the item to the hold shelf as normal.
- 2. If there is not a check-in note relating to the damages, highlight the item in the check in list, and click "Edit Item."
- 3. If the damages are not sufficient to prevent a patron from using the material, enter a check-in note detailing the damages. Please be as descriptive as possible. Here's some examples:
	- a. "Arrived at Huron branch with page 7 torn. crw 1/11/2024"
	- b. "Arrived at Oakhurst with pen markings on pages 2, 12, 14. crw 1/11/2024"
	- c. "Arrived at Fresno Central with liquid stains along the bottom of the book. crw 1/11/2024"
- 4. If the damages are significant and will prevent a patron from using the material:
	- a. Check the item is as damaged.
		- i. NOTE: only perform this step once. Multiple damaged check-ins of a single item will corrupt the prior circ info in Horizon and potentially prevent the patron from having their hold filled.
- b. Follow the prompts on the screen to re-insert the borrower in the request queue so another item can fill the hold.
- c. Fill out a damaged item slip and send the item back to the owning library.
- 5. When the item returns to the owning library, staff will evaluate the material and decide what course of action to take. The owning library also has the discretion to remove check-in notes.

### **NOTING DAMAGES AT THE REQUEST OF A PATRON**

If a patron requests a note regarding damages to an item, and the item does not already have a check-in note relating to those damages, staff at the lending library can add a note at the patron's request to ensure they are not held responsible for prior damage. Follow these steps to add a note in this situation:

- 1. Highlight the item in the list of patron checkouts.
- 2. Click "Edit Item" to open the item record and add a note.
- 3. Enter a check-in note detailing the damages. Please be as descriptive as possible. Here are some examples:
	- a. "Page 7 was torn prior to checkout from Huron. crw 1/11/2024"
	- b. "Pen markings on pages 2, 12, 14 noted prior to CKO from Oakhurst. crw 1/11/2024"
	- c. "Liquid stains along the bottom of the book noted prior to CKO from Fresno Central. crw 1/11/2024"
	- d. "DVD was heavily scratched prior to checkout from Hanford. crw 1/11/2024"
- 4. When the item is returned, check the item for new damages according to your local procedures. If new damage is found, follow the damaged item procedures. Otherwise, check-in the item as normal and follow any prompts on the screen.
- 5. When the item is returned to the owning library, staff will evaluate the material and decide what course of action to take. The owning library has the discretion to remove the check-in note.

### **EXPIRED HOLDS MISSING FROM HOLD SHELF**

Occasionally libraries encounter a situation where an item appears on the Expired Holds list, but the item cannot be found on the hold shelf. While the exact causes of this situation are unknown, the most likely explanation is the patron attempted to check out the item using selfcheck, was blocked from checking out the item, and took the item anyway. When this happens, the item will continue to display on the Expired Holds list, until the item is returned and checked in, or staff take action to remove the item from the list. Sometimes the missing item belongs to another jurisdiction, and staff need a way to communicate the situation to the owning jurisdiction.

The following steps will outline how to remove an item from the expired holds list without filling a new hold, if one exists, and how to add a note about the missing item.

- 1. Check in the item using "Damaged Mode"
	- a. Checking in the item as damaged prevents the item from filling any pending hold requests.
	- b. You can obtain the item's barcode from the expired hold list. If the list doesn't display the barcode by default, it can be added by clicking "Display" at the bottom of the list and highlighting "Item Barcode."
- 2. Highlight the item in the check-in list and click "Edit Item."
- 3. Change the item's status from dmg to trace to indicate the item cannot be found.
- 4. Add an internal note to the item with the following text "MISSING FROM HOLD SHELF" plus your 3+4, the location code of the branch, and today's date. So, an item missing from the Kettleman City hold shelf would have this internal note: a. MISSING FROM HOLD SHELF. CRW2176 KTC 1/11/2024
- 5. In the event a missing item is returned, the check-in will update the trace status to shelving cart, and the item will be returned to the owning library or fill another pending hold.

### **REPORT OF MISSING ITEMS**

To assist JSAs in tracking items that go missing from hold shelves, SJVLS will create reports that provide a list of items with an internal note containing "MISSING FROM HOLD SHELF". JSAs can use this report to track items and make decisions about whether to withdraw the item or wait to see if the item is returned.

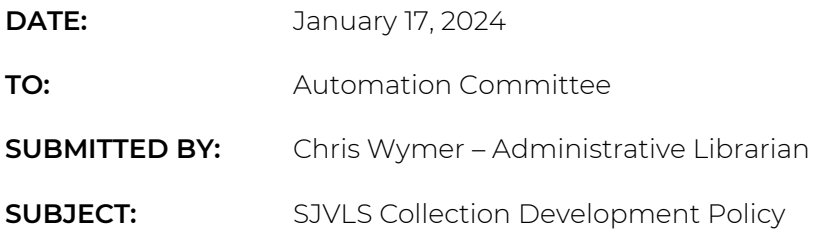

## DISCUSSION:

As a result of the recently passed resolutions by the City of Huntington Beach and the County of Fresno regarding minor's access to materials, Administrative Council created an ad-hoc committee to draft a Collection Development Policy for SJVLS. The goal of the policy is to provide framework for selection of materials for SJVLS's shared collections, provide a framework for how patrons can challenge materials in the shared collection, and address sharing of physical resources between members when one or more jurisdictions impose restrictions on access to their materials.

The draft policy was presented to SJVLS's Electronic Resources Committee at their last meeting. Their comments on the policy and potential changes are included as notes after the draft policy.

# San Joaquin Valley Library System Collection Development Policy

#### **Purpose**

The Collection Development Policy supports the shared content and cooperation among the ten public library jurisdictions in seven counties that comprise membership in the Joint Powers Authority of the San Joaquin Valley Library System (SJVLS). The consortium supports a vast networking infrastructure that links these jurisdictions in order to provide access to a shared library automation system, public Internet access, electronic resources, a digital public memory project, and Interlibrary Loan and delivery services for physical resources. As set forth in the Joint Powers Agreement, SJVLS is governed by an Administrative Council made up of the directors from each of the member libraries. Meetings of SJVLS Council and committees are subject to the Brown Act. Funding for SJVLS comes from member library contributions and the State of California through CLSA.

#### **Selection Criteria for Shared Resources**

The consortium uses membership dues in part to purchase shared digital resources such as databases and eBooks. The SJVLS Electronic Resources Committee (ERC) selects and manages these collections. Selection criteria provide a framework for the evaluation of materials in order to guide decisions when adding items to the shared collection. The criteria are guidelines as opposed to a strict set of requirements, as all items selected for the collection may not necessarily meet all criteria. Criteria for adding materials to the collection include:

- Current or anticipated demand, interest, or need across all member jurisdictions
- Relevancy to and reflection of communities across all member jurisdictions
- Timeliness and accuracy of content
- Critical reviews in reputable sources, literary/merit awards, professional judgment
- Qualifications of the author, artist, and/or publisher or provider
- Contribution to a balanced collection representing multiple viewpoints
- Format, cost, and quality of production
- Accessibility and sustainability
- Ability to catalog materials in the San Joaquin Valley Library System's Integrated Library System (Horizon), when applicable
- Guidelines of a formal Request for Proposal process or public bidding process for vendors, when applicable

Selection and acquisition of items for the collection does not necessarily constitute or imply agreement with or endorsement of the content, viewpoints, implications, or presentation of materials.

### **Deselection Criteria**

ERC routinely evaluates consortium-purchased databases and ebooks using the selection criteria above when considering deselection. The committee may also gather data from surveys to member library staff and patrons to help evaluate resources. The ERC makes recommendations to the SJVLS Administrative Council to approve the deselecting of items and discontinuing subscriptions to electronic databases and ebooks based on the selection criteria outlined above. SJVLS supports the individual's right to access ideas and information representing a variety of points of view and recognizes that certain materials may seem controversial to some patrons. Selection, deselection, or retention of materials will be made in accordance with the criteria outlined, rather than on the basis of approval or disapproval of any one group or library patron.

#### **Reconsideration of Shared Materials**

The selection, evaluation, and de-selection of electronic shared resources is an ongoing process, which involves staff from all member libraries. Patrons concerned about a specific item in the collection are encouraged to write a letter to the Administrative Librarian and/or Administrative Council of SJVLS. ERC reviews the consideration for evaluation of databases and forwards their recommendation to the Administrative Council for decision. The Administrative Council considers reconsideration requests of eBooks directly. Upon review of a reconsideration request a written response will be sent to the patron. An ad hoc committee of patrons, community members, and library professionals may be formed by the Administrative Counsel when deemed necessary.

SJVLS and its member libraries do not act *in loco parentis,* or in place of parents/guardians, regarding access to consortium-shared databases, ebooks, and other electronic resources. The responsibility for what materials a minor borrows, views, or otherwise accesses from the consortium's shared resources rests solely with that child's parent or legal guardian. As stated in *Access to Library Resources and Services for Minors: An Interpretation of the Library Bill of Rights,* "Libraries and their governing bodies cannot assume the role of parents or the functions of parental authority in the private relationship between parent and child. Libraries and their governing bodies shall ensure that only parents and guardians have the right and the responsibility to determine their children's—and only their children's—access to library resources." ([https://www.ala.org/advocacy/intfreedom/librarybill/interpretations/minors#notes\)](https://www.ala.org/advocacy/intfreedom/librarybill/interpretations/minors#notes)

#### **Reconsideration of Jurisdiction-Owned Materials**

SJVLS membership expands access by providing availability of materials across the Central Valley through a consortium-wide request and delivery system that allows for additional resource sharing of physical items among member libraries. Each jurisdiction is responsible for developing and maintaining its own collection policies, procedures, budgets, and selection of materials outside of the consortium's shared electronic resources, with authority and accountability maintained through each of the member's local governing bodies such as Boards of Supervisors, City Councils, Library Boards, etc. As such:

- Patron access to materials can only be determined by the policies and procedures of the specific jurisdiction in which the patron is a cardholder.
- Concerns about an item in a library jurisdiction's individual collection must be addressed directly with the specific library following that jurisdiction's policies and procedures.
- Materials under review in one library jurisdiction will not be removed or suppressed from the shared online public catalog while under review. At no time can an individual jurisdiction infringe on another's choice to access available materials or information among jurisdictions.
- Any restrictions on access to materials is determined by the individual library jurisdiction. Restrictions such as age limit or parental permission for borrowing materials from one jurisdiction will not affect access to the materials for patrons from another jurisdiction.

# ERC Comments on Draft Collection Development Policy

#### **GENERAL COMMENTS**

#### **ERC Comments:**

Is this policy intended for shared digital collections, shared print collections, or both? Jurisdiction-owned print materials seem to be added to the end of the policy but need further consideration and explanation.

#### **PURPOSE**

#### **ERC Comments:**

None

#### **SELECTION CRITERIA FOR SHARED RESOURCES**

#### **ERC Comments:**

Provide an explanation of ERC membership in the opening paragraph to show that it consists of representatives from the member libraries of SJVLS.

Regarding penultimate bullet point, should Automation Committee's role, if any, be explained?

#### **DESELECTION CRITERIA**

#### **ERC Comments:**

This hasn't been a "routine" process, aside from during RFP/RFQ consideration. Should ERC undertake more regular reviews of existing resource offerings and content?

#### **RECONSIDERATION OF SHARED MATERIALS**

#### **ERC Comments:**

Use bullet points to more clearly outline the process described in the first paragraph.

Be more consistent in referring to shared materials. First paragraph uses the words "item," "databases," and "eBooks." Are those intended to be interchangeable or are there different policies and procedures for each resource type?

Are we going to utilize a special committee, especially using individuals other than staff, for review of materials? If so, this group should be explained more clearly.

Move the second paragraph to the end of the document. Coalinga's representative questioned the inclusion of a statement from ALA as that organization has no legal authority toward SJVLS. Committee members suggested that the statement reflects a guiding principle of librarianship but might be better positioned at the very end of the policy document.

#### **RECONSIDERATION OF JURISDICTION-OWNED MATERIALS**

#### **ERC Comments:**

Jurisdiction specific materials require different processes and considerations than do shared system materials. These should probably be identified as distinct sections (A & B or 1 & 2) of collection development policy rather than as paragraphs under different bold headings.

Clearly state that member libraries have their own digital collections, resources, ebooks, etc. that are not shared between other members and thus are not subject to the reconsideration process mentioned above?

Third bullet point: Statement seems only to relate to access in the catalog while a title is under review. What happens if, after review, a jurisdiction or its board decides to restrict access to a title within that jurisdiction? Can a specific title be blocked in one jurisdiction but still be made available to all other members?

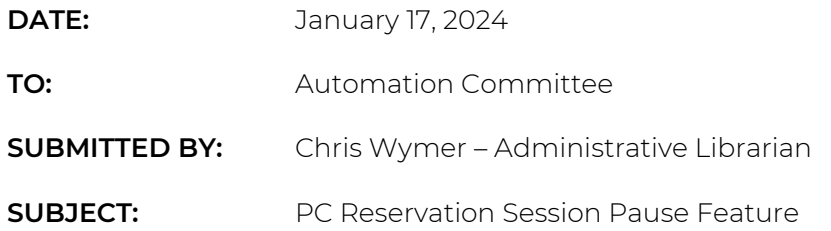

### DISCUSSION:

SJVLS recently enabled a new feature in PC Reservation for Mariposa County that allows patrons to "pause" their public PC sessions to step away from the computer, and then resume their session when they return. The session timer continues to count down while the patron steps away from the PC, but they remain logged in and won't lose their work.

The feature is enabled within the PC Reservation Management Console, by enabling the setting "Allow users to lock session." Once the master setting is enabled, Administrators can then verify which PC Areas where they want this feature to be available. To enable it in those areas, check the box for "enable custom settings for this area" and check the box for "Allow users to lock sessions."

Once the feature is enabled, patrons will see an additional "other options" button to the left of "end session", allowing them to select "hide my screen" to pause their session. They will be prompted to type in a password of their choice that they'll use to resume the session when they return.

If you're interested in enabling Session Pausing, please reach out to Logic Vang, and he'll work with you to enable the setting.